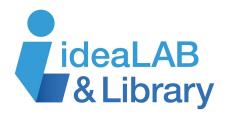

# Using LingoPen

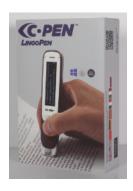

**LingoPen** is a reading and language assistant. It is designed to help you with translation assistance, word pronunciation and general reading difficulties. This is for anyone who is interested in learning a new language or needs assistance with reading.

# **Buttons:**

**Power**: To turn on or off the **LingoPen**, press and hold the power button for 3 seconds. The power button also doubles as a **Back** button, if you want to go back to the previous screen.

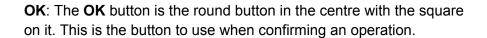

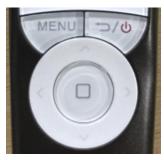

**4 Arrows**: The **4 arrow** buttons are to move up, down, right, and left in a menu when navigating the screen.

**Scan Trigger**: The **Scan Trigger** is the button at the very bottom of the pen and when it gets pressed down onto text, it lights up as it is scanning.

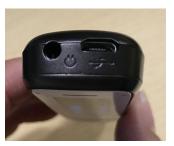

**Menu**: The **Menu** button is used to display context, similar to when a mouse is right-clicked on a PC.

**Headphones Jack**: **Headphones** can be connected to the top of the pen through the headphone jack.

**USB Connector**: **The USB connector** is used for charging the pen when it has run out of batteries and connecting it to a computer for **Scan** 

to File or Recorder purposes.

## **Functions:**

# Talking Menu

This function is under **Settings** and it can be set to on or off. It is an audio navigation function and is designed to read options out loud when selected.

#### **Text Reader**

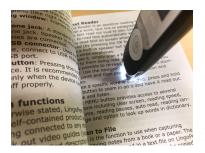

This is an assistive reading function that will scan text and read it aloud to you. Make sure the pen is held straight up. The pen scans one text line at a time and that text line should be centered in between the two white nibs at the end of the pen. Scan text on a page by moving the pen slowly and steadily across the text so that the scan light is lighting up the text you want to read aloud. Avoid stops and do not rotate the pen. When in the **Text Reader** function, the **Menu** button can be selected to adjust settings like clear screen, reading speed, volume, reading pauses, auto read,

reading language and option to look up words in the dictionary.

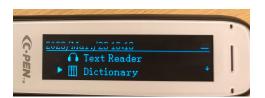

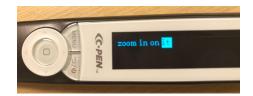

## **Dictionary**

**LingoPen** can translate words into a variety of languages. Open the **Dictionary** function and scan one or more words. Use the navigation buttons to select the word you want to have translated. Use the arrows to check the translation word by word if a complete sentence was scanned.

#### Scan to File

If you would like to save notes from the book or paper you are reading, the scanned text can be saved in a text file on the **LingoPen** internal memory. To copy the text to a computer, connect the pen via USB.

#### Recorder

The **LingoPen** has a built-in microphone where you can record voice memos. They can be copied to a computer as well when the pen is connected via USB.

To learn more about LingoPen: <a href="https://cpen.com/products/lingopen/">https://cpen.com/products/lingopen/</a>